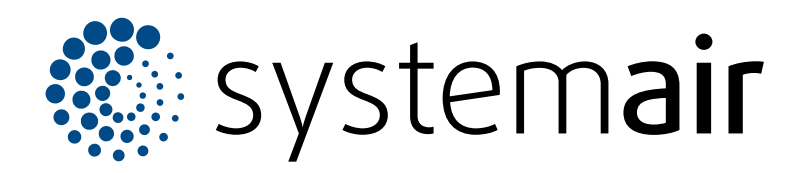

Einbauanleitung DE

# **Regelungsset für die VAV-Kanaldruckregelung**

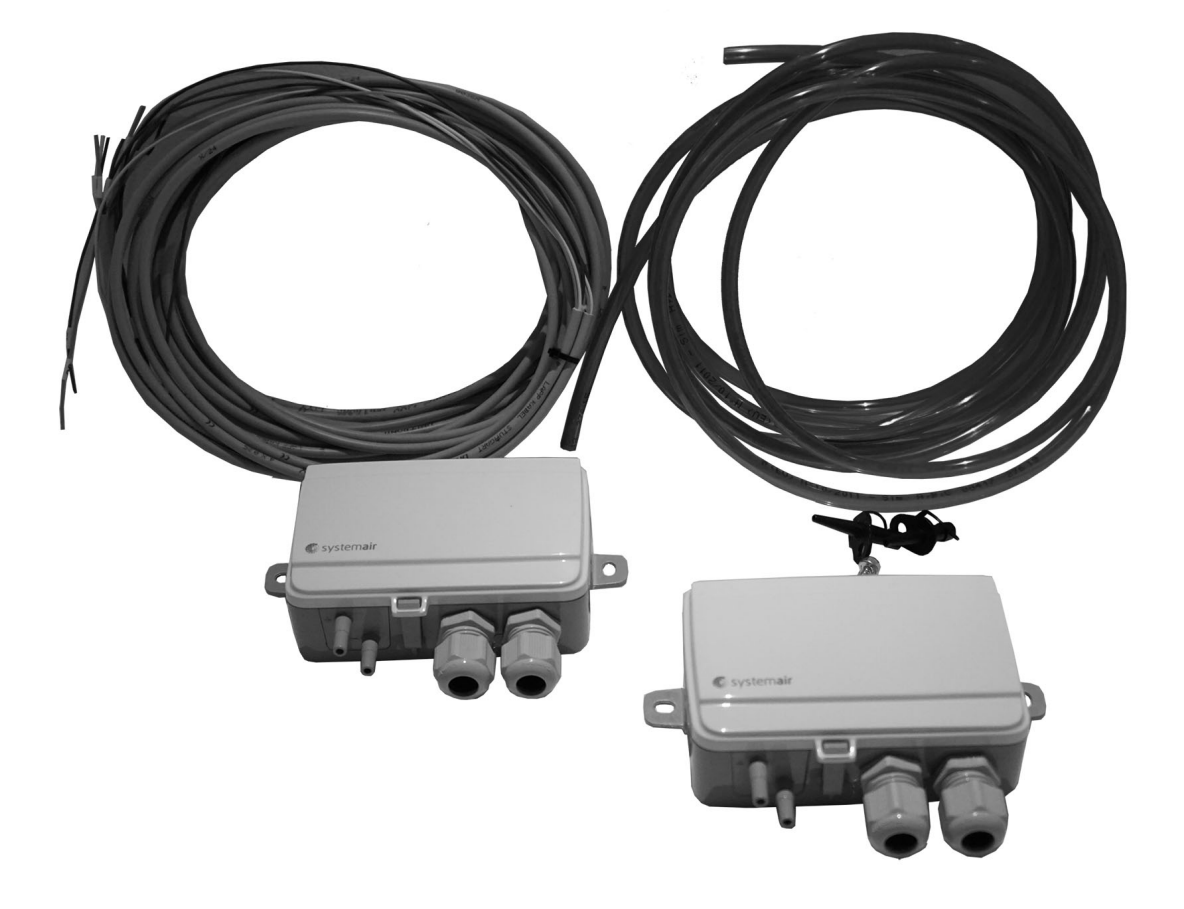

# $CE$   $E$   $E$   $E$   $E$   $E$   $E$

# Inhaltsverzeichnis

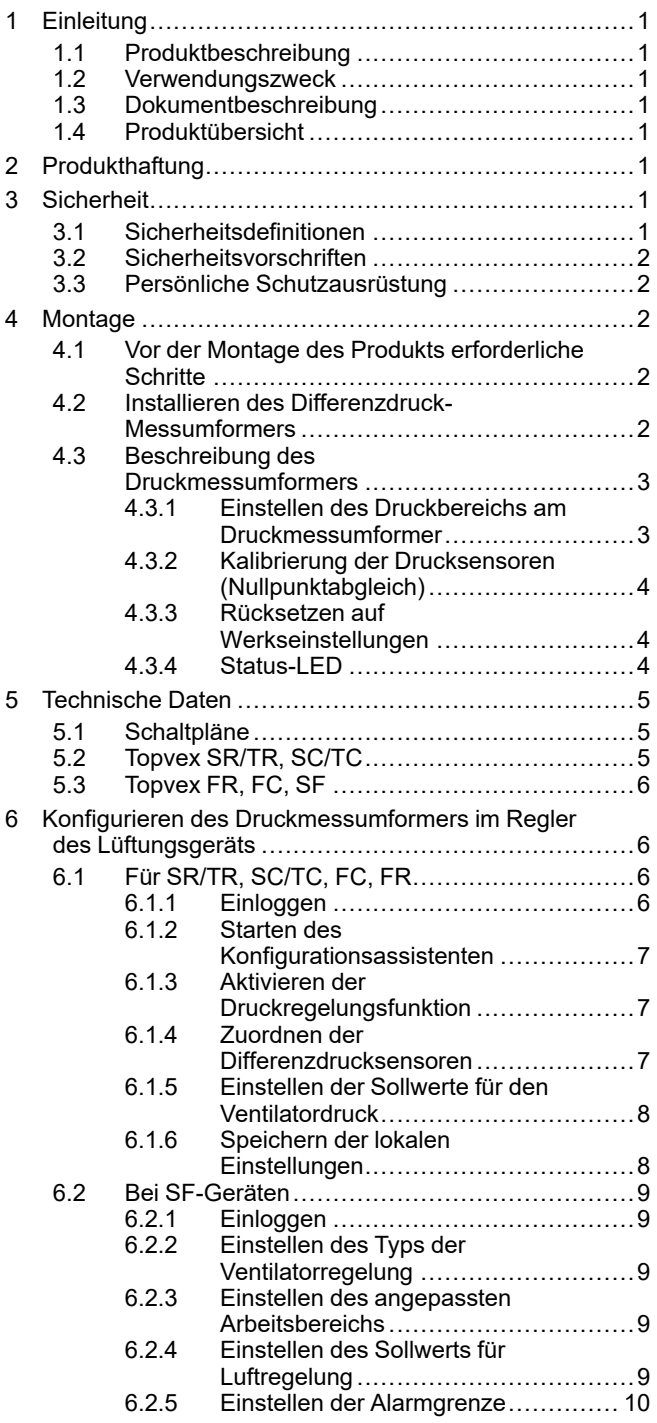

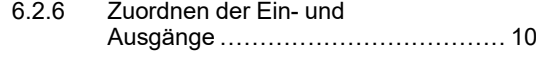

# <span id="page-2-0"></span>**1 Einleitung**

## <span id="page-2-1"></span>**1.1 Produktbeschreibung**

Das Set umfasst zwei einstellbare Differenzdruck-Messumformer, zwei Messstutzen, einen roten und einen blauen Schlauch (2 m), ein zweiadriges Kabel (4 m) und eine Montageanleitung.

## <span id="page-2-2"></span>**1.2 Verwendungszweck**

Das Regelungsset für die VAV-Kanaldruckregelung wird für die VAV-Regelung von Lüftungsgeräten verwendet.

## <span id="page-2-3"></span>**1.3 Dokumentbeschreibung**

Dieses Dokument enthält Anweisungen für die Montage und Konfiguration des Produkts. Diese Arbeiten dürfen nur von einer zugelassenen Fachkraft ausgeführt werden.

## <span id="page-2-4"></span>**1.4 Produktübersicht**

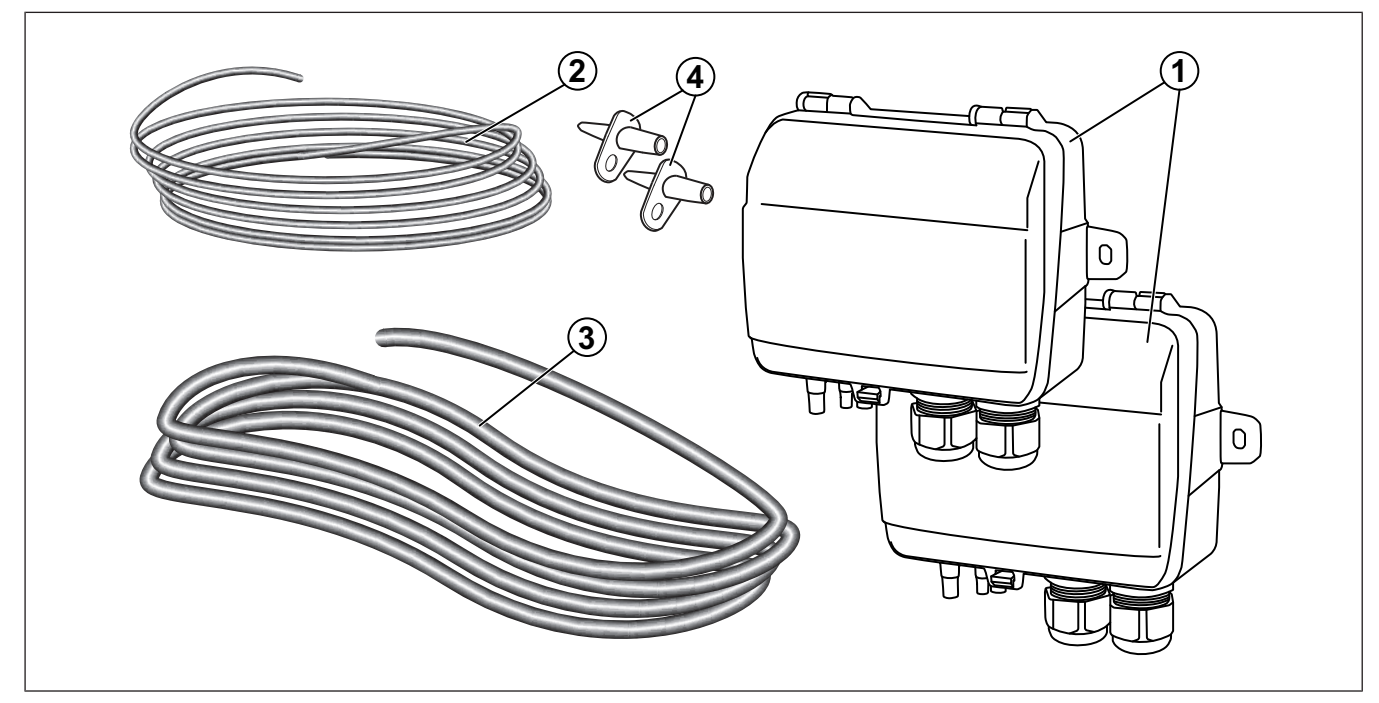

- 1. Differenzdruck-Messumformer
- 2. Elektrokabel
- 3. Schläuche
- 4. Druckmessstutzen

# <span id="page-2-5"></span>**2 Produkthaftung**

Systemair haftet nicht für Schäden, die durch das Produkt unter den folgenden Bedingungen verursacht werden:

- Das Produkt wurde fehlerhaft montiert, betrieben oder gewartet.
- Das Produkt wird mit Ersatzteilen repariert, die keine Originalteile von Systemair sind.
- Das Produkt wird mit Zubehör betrieben, dass kein Originalzubehör von Systemair ist.

## <span id="page-2-6"></span>**3 Sicherheit**

## <span id="page-2-7"></span>**3.1 Sicherheitsdefinitionen**

Warnungen und Hinweise werden verwendet, um auf besonders wichtige Teile der Anleitung aufmerksam zu machen.

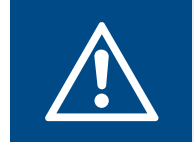

#### **Warnung**

Falls Sie diese Anweisungen nicht befolgen, besteht Todes- oder Verletzungsgefahr.

### **Vorsicht**

Falls Sie diese Anweisung nicht befolgen, besteht das Risiko von Schäden am Produkt, sonstigem Material oder im umliegenden Bereich.

#### **Hinweis!**

Informationen, die in einer bestimmten Situation notwendig sind.

## <span id="page-3-0"></span>**3.2 Sicherheitsvorschriften**

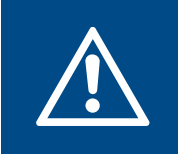

#### **Warnung**

Lesen Sie die nachfolgenden Warnhinweise, bevor Sie Arbeiten am Produkt ausführen.

- Lesen Sie dieses Handbuch und stellen Sie sicher, dass Sie sich mit den Anweisungen vertraut gemacht haben, bevor Sie Arbeiten am Produkt ausführen.
- Befolgen Sie die lokalen Richtlinien und Gesetze.
- Die Installationsfirma und der Betreiber sind für die korrekte Montage und bestimmungsgemäße Verwendung verantwortlich.
- Bewahren Sie dieses Handbuch am Montageort des Produkts auf.
- Montieren oder betreiben Sie das Produkt nicht, wenn es defekt ist.
- Demontieren oder entfernen Sie keine Sicherheitsvorrichtungen.

#### <span id="page-3-1"></span>**3.3 Persönliche Schutzausrüstung**

Verwenden Sie bei allen Arbeiten am Produkt die persönliche Schutzausrüstung.

- Zugelassener Augenschutz
- Zugelassener Schutzhelm
- Zugelassener Gehörschutz
- Zugelassene Schutzhandschuhe
- Zugelassene Sicherheitsschuhe
- Zugelassene Arbeitskleidung

## <span id="page-3-2"></span>**4 Montage**

#### <span id="page-3-3"></span>**4.1 Vor der Montage des Produkts erforderliche Schritte**

- Überprüfen Sie die Verpackung auf Transportschäden und entnehmen Sie das Produkt vorsichtig aus der Verpackung.
- Überprüfen Sie das Produkt und alle Komponenten auf Schäden.

#### <span id="page-3-4"></span>**4.2 Installieren des Differenzdruck-Messumformers**

#### **Hinweis!**

Bringen Sie den Differenzdruck-Messumformer in einer feuchten Umgebung in vertikaler Position mit der Kabeldurchführung nach unten ausgerichtet an.

**1** Befestigen Sie die Differenzdruck-Messumformer am Zu- und Abluftkanal. Stellen Sie sicher, dass der Abstand (A) mindestens 3 Meter beträgt.

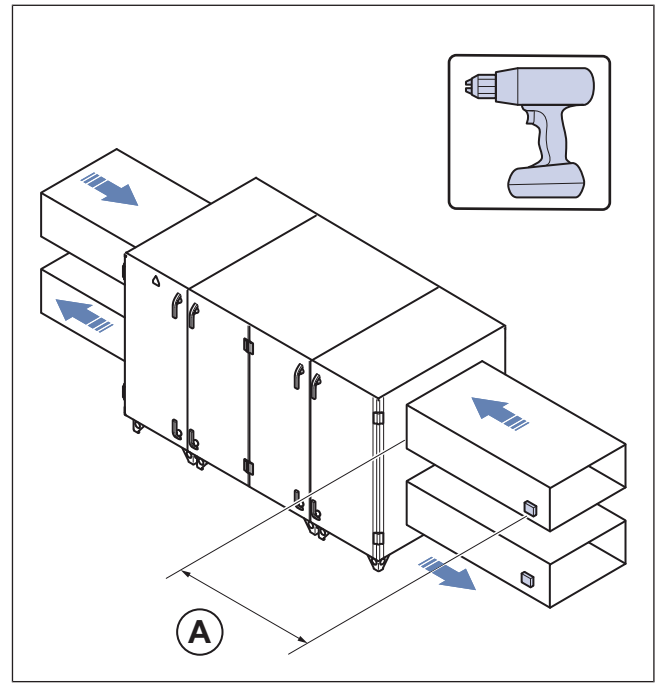

Beispiel Topvex SC

**2** Befestigen Sie die Druckmessstutzen.

#### **Hinweis!**

Vermeiden Sie Messpunkte mit turbulentem Volumenstrom. Führen Sie die Messung bei einem Abstand vom 2 fachen Kanaldurchmesser vor Bögen und Abzweigungen und vom 6-fachen Kanaldurchmesser nach Bögen und Abzweigungen durch.

- a. Bohren Sie ein Loch mit einem Durchmesser von 6 mm für die Druckmessstutzen am Zu- und Abluftkanal.
- b. Befestigen Sie die Stutzen mit den beiliegenden Schrauben.
- c. Schließen Sie den roten Schlauch am Zuluftkanal und den blauen Schlauch am Abluftkanal an.

**3** Schließen Sie das andere Ende der Schläuche an den Einlassöffnungen des Differenzdruck-Messumformers an.

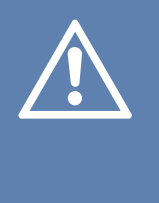

#### **Vorsicht**

Passen Sie besonders auf, wenn Sie die Schläuche an die Einlassöffnungen anschließen, da die dünnen Innenanschlüsse sehr empfindlich sind. Der Deckel sollte beim Anschließen geschlossen bleiben, da sich sonst die dünnen Schläuche vom Sensor lösen könnten.

- a. Verbinden Sie den roten Schlauch vom Zuluftkanal mit dem + Anschluss eines der Druckmessumformer.
- b. Verbinden Sie den blauen Schlauch des Abluftkanals mit dem - Anschluss am anderen Druckmessumformer.

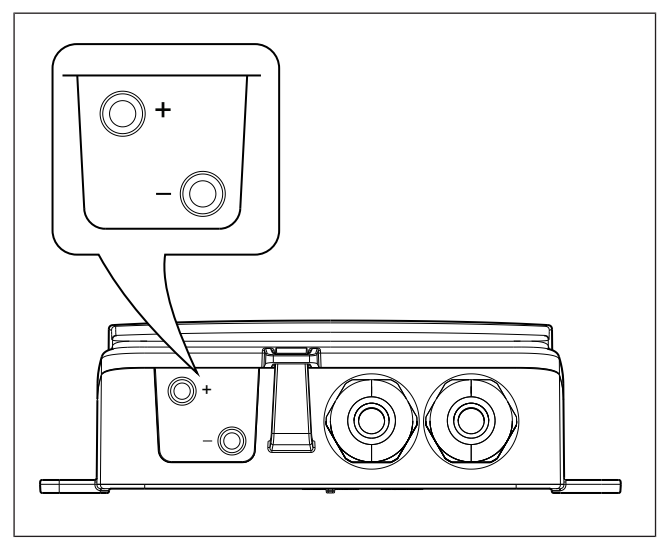

**4** Verbinden Sie die Kabel gemäß 5.1 [Schaltpläne](#page-6-1).

## <span id="page-4-0"></span>**4.3 Beschreibung des Druckmessumformers**

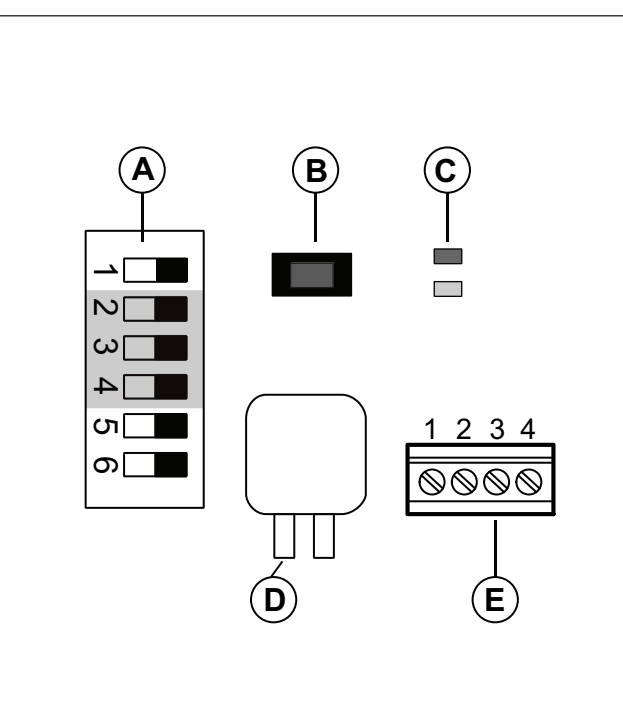

In den Abbildungen sind die DIP-Schalter links dargestellt (Position AUS).

- A. DIP-Schalter
- B. Drucktaste
- C. Status-LED
- D. Sensor 1
- E. Klemmen

#### <span id="page-4-1"></span>**4.3.1 Einstellen des Druckbereichs am Druckmessumformer**

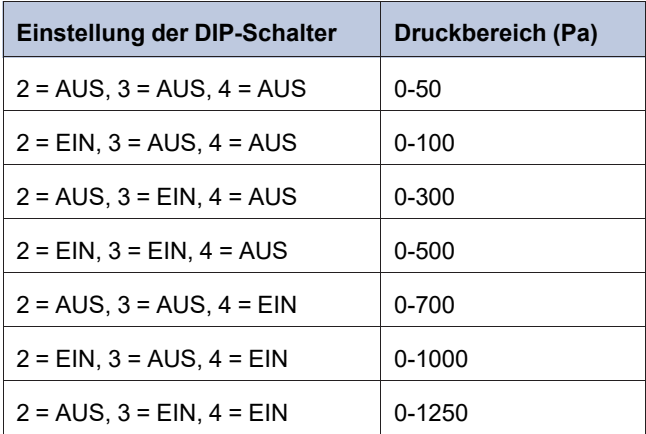

#### <span id="page-5-0"></span>**4.3.2 Kalibrierung der Drucksensoren (Nullpunktabgleich)**

- 1. Trennen Sie die Verbindung der Druckanschlüsse, bevor Sie die Kalibrierung vornehmen.
- 2. Lassen Sie das Produkt 10 Minuten lang aufwärmen, bevor Sie den Vorgang starten.
- 3. Betätigen Sie kurz die Drucktaste. Die Kalibrierung dauert ungefähr 5 Sekunden. Die gelbe LED leuchtet auf, solange der Nullpunktabgleich läuft.
- 4. Wenn die gelbe LED während des Nullpunktabgleichs blinkt, ist während des Vorgangs ein Fehler aufgetreten. Stellen Sie sicher, dass die Druckanschlüsse geöffnet sind, und versuchen Sie es erneut.
- 5. Falls der Vorgang wieder abbricht, liegt ein Sensorfehler vor und das Produkt muss ausgetauscht werden.

#### <span id="page-5-1"></span>**4.3.3 Rücksetzen auf Werkseinstellungen**

• Betätigen Sie die Drucktaste und halten Sie diese gedrückt (10 s).

Die rote und gelbe LED blinken während dieses Vorgangs im Wechsel. Das Produkt wird dann zurückgesetzt und neu gestartet.

#### <span id="page-5-2"></span>**4.3.4 Status-LED**

Die rote LED leuchtet, wenn der Strom zugeschaltet ist und erlischt, wenn der integrierte Sensorkreis betriebsbereit ist.

#### **Blinkende rote LED nach dem Einschalten des Geräts:**

Wichtige Systemeinstellungen des Produkts wurden gelöscht. Daher muss es zur erneuten Programmierung an das Werk zurückgesendet werden.

#### **Dauerhaft leuchtende rote LED während des Normalbetriebs:**

Das Produkt ist defekt und muss zurückgesendet oder entsorgt werden.

# <span id="page-6-0"></span>**5 Technische Daten**

## <span id="page-6-1"></span>**5.1 Schaltpläne**

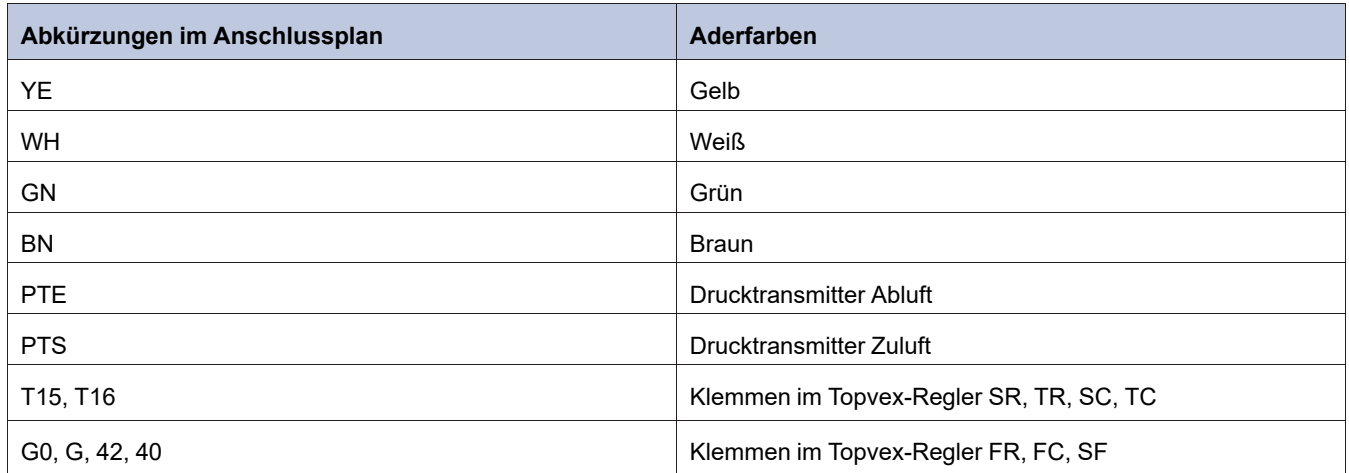

## <span id="page-6-2"></span>**5.2 Topvex SR/TR, SC/TC**

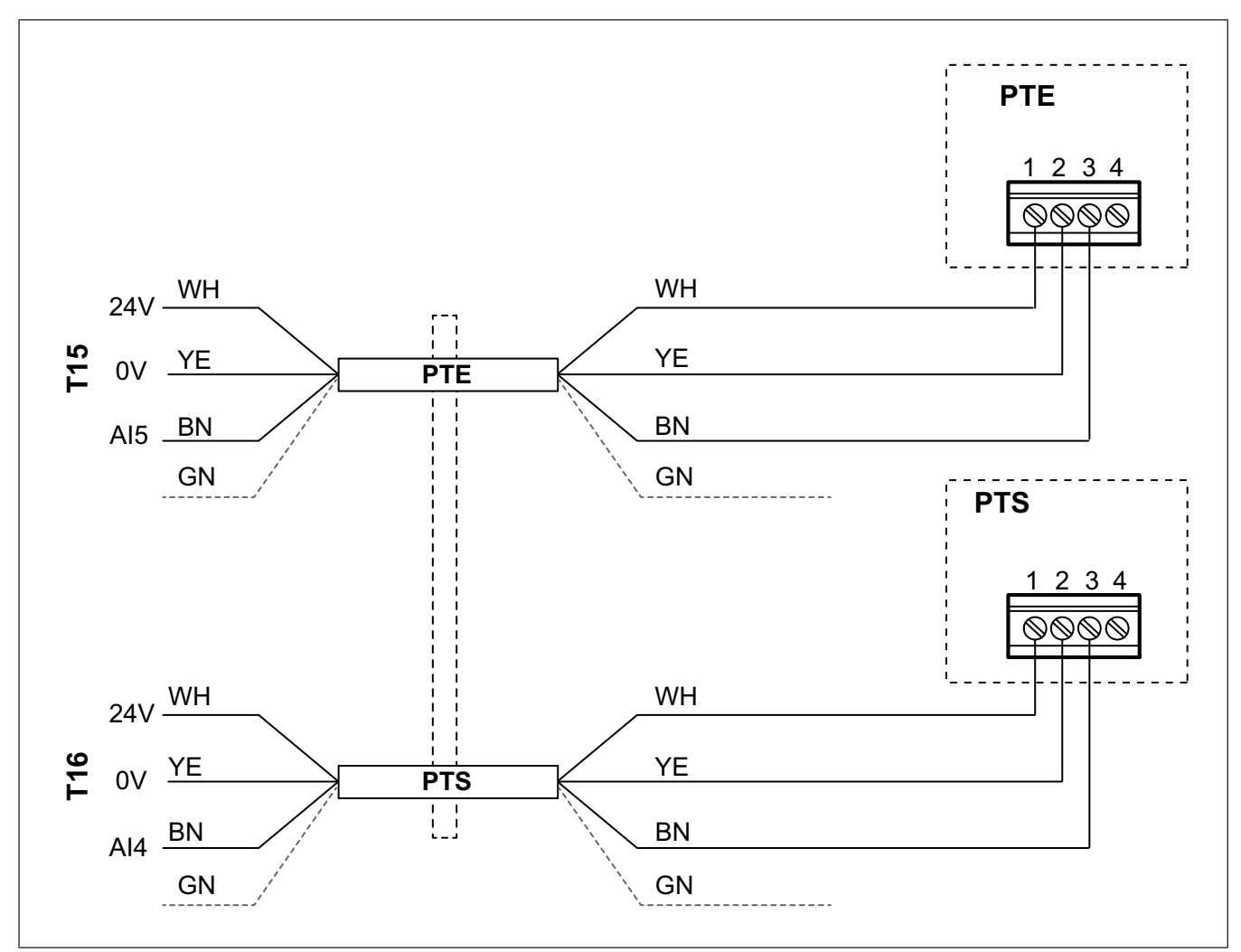

Das grüne Kabel darf nicht verwendet werden. Um Kurzschlüsse zu vermeiden, muss eine elektrische Isolierung vorgenommen.

<span id="page-7-0"></span>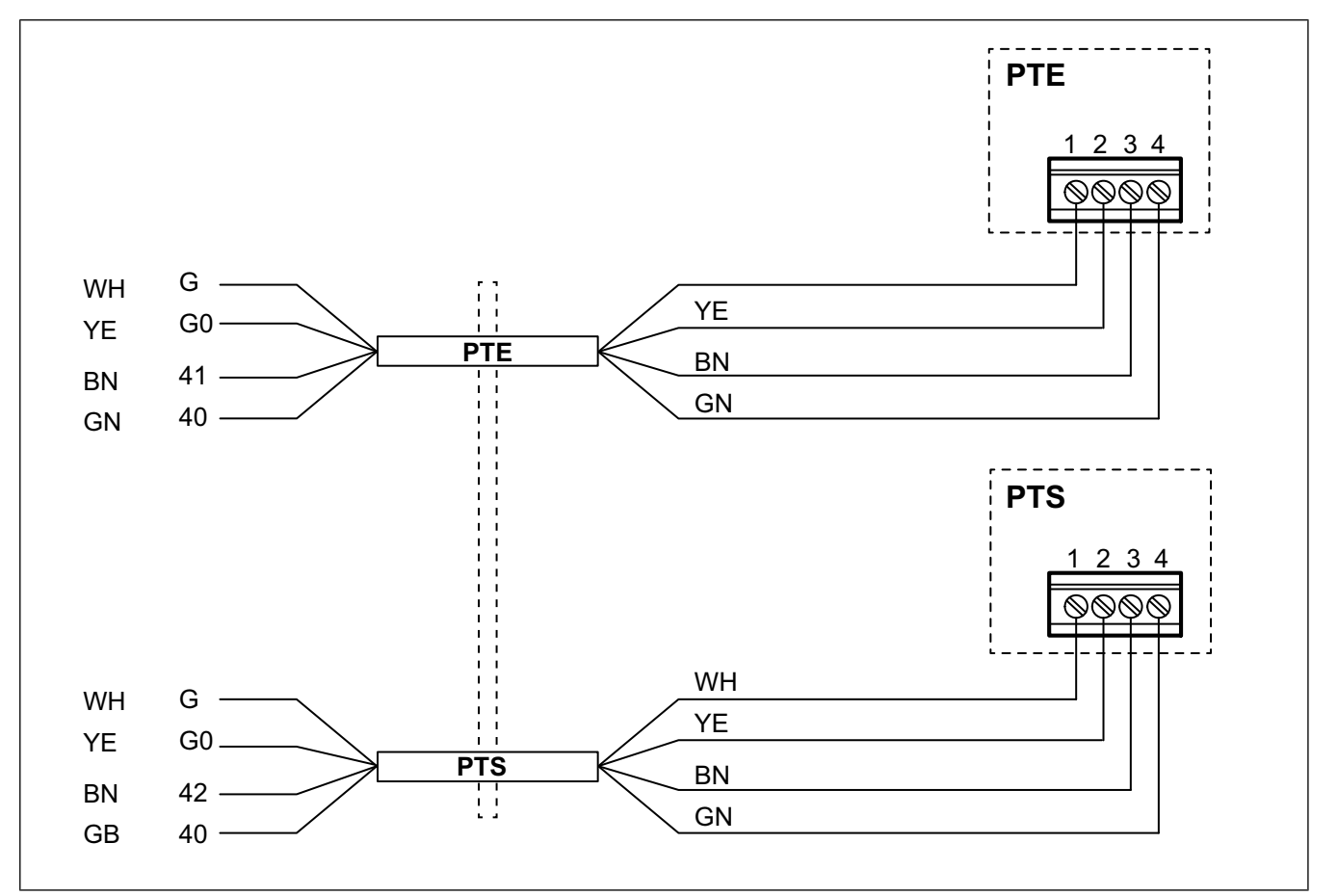

- <span id="page-7-1"></span>**6 Konfigurieren des Druckmessumformers im Regler des Lüftungsgeräts**
- <span id="page-7-2"></span>**6.1 Für SR/TR, SC/TC, FC, FR**
- **6.1.1 Einloggen**

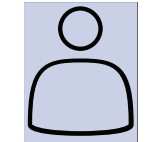

<span id="page-7-3"></span>1. Öffnen Sie das Fenster für die Anmeldung

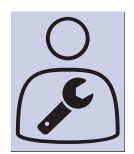

2. Wählen Sie aus der Dropdown-Liste die Option "Service" aus.

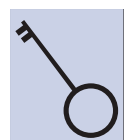

3. Geben Sie das Passwort "0612" ein.

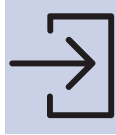

4. Tippen Sie auf "Einloggen".

#### <span id="page-8-0"></span>**6.1.2 Starten des Konfigurationsassistenten**

Für die Softwareversion 4.1. steht ein Konfigurationsassistent zur Verfügung.

Durch die Verwendung des Assistenten müssen die folgenden Schritte unter 6.1.3 Aktivieren der [Druckregelungsfunktion](#page-8-1) und 6.1.4 Zuordnen der [Differenzdrucksensoren](#page-8-2) nicht ausgeführt werden.

<span id="page-8-3"></span><span id="page-8-2"></span><span id="page-8-1"></span>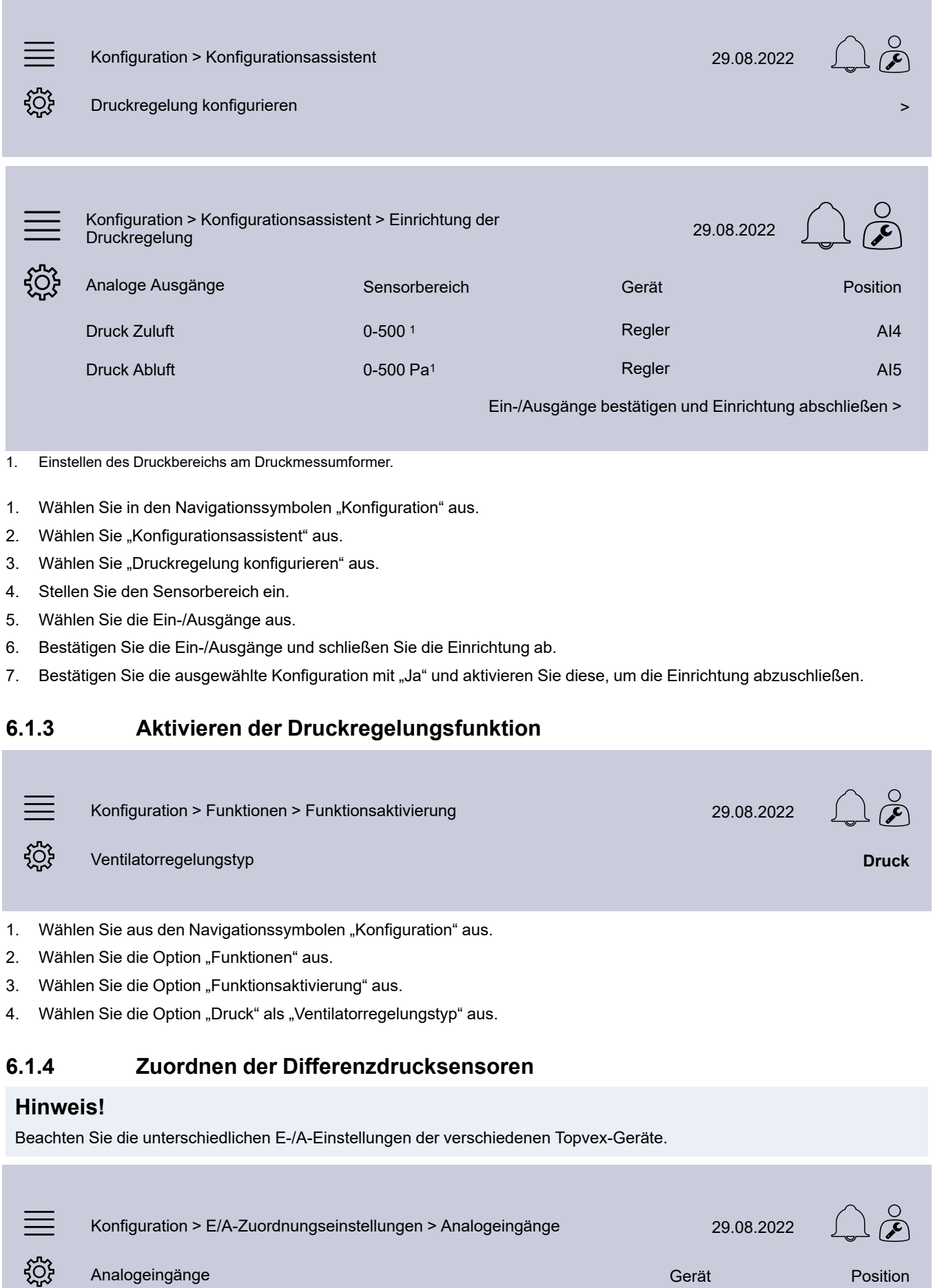

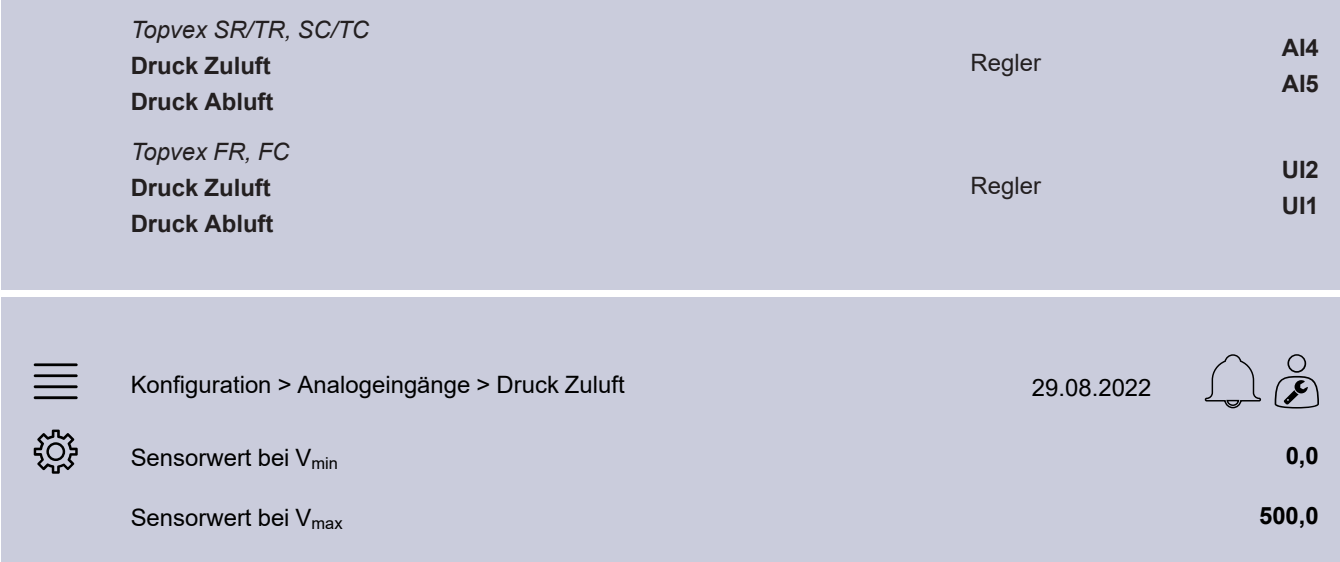

- 1. Wählen Sie aus den Navigationssymbolen "Konfiguration" aus.
- 2. Wählen Sie "E/A-Zuordnungseinstellungen" aus.
- 3. Wählen Sie die Option "Analogeingänge" aus.
- 4. Wählen Sie für den Druck der Zuluft die Option "Al4- / UI2-Signal" aus.
- 5. Wählen Sie für den Druck der Abluft die Option "AI5- / UI1-Signal" aus.
- 6. Wählen Sie die Option "Druck Zuluft" aus.
- 7. Stellen Sie den Sensorwert bei V<sub>min</sub> auf den gleichen Wert wie für den Startpunkt des ausgewählten Messbereichs des Sensors ein.
- 8. Stellen Sie den Sensorwert bei V<sub>max</sub> auf den gleichen Wert wie für den Endpunkt des ausgewählten Messbereichs des Sensors ein.
- 9. Kehren Sie zu "Analogeingänge" zurück (verwenden Sie den Navigationspfad "Konfiguration" > "E/A-Zuordnungseinstellungen" > "Analogeingänge").
- 10. Wählen Sie die Option "Druck Abluft" aus und wiederholen Sie die Schritte 7 bis 8.

#### <span id="page-9-0"></span>**6.1.5 Einstellen der Sollwerte für den Ventilatordruck**

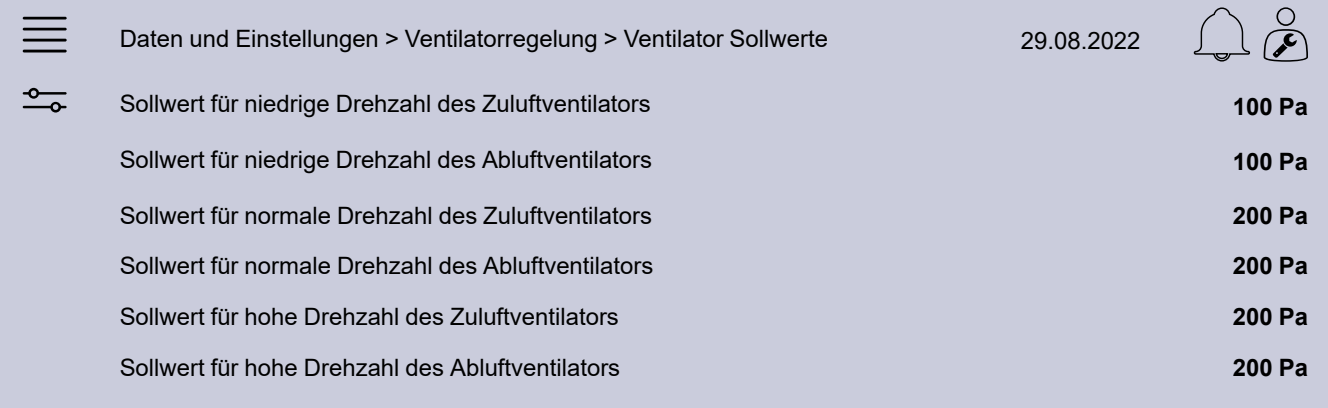

- 1. Wählen Sie aus den Navigationssymbolen "Daten und Einstellungen" aus.
- 2. Wählen Sie die Option "Ventilatorregelung" aus.
- 3. Wählen Sie die Option "Ventilator Sollwerte" aus.
- 4. Wählen Sie Sollwerte für die verfügbaren Drehzahlstufen von Ventilatoren aus und stellen Sie diese ein.

#### <span id="page-9-1"></span>**6.1.6 Speichern der lokalen Einstellungen**

Nach Abschluss der Installation und dem Testen aller Funktionen wird empfohlen, eine lokale Datensicherung der aktuellen Konfiguration in der Steuereinheit zu speichern.

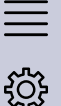

Konfiguration > Systemeinstellungen > Einstellungen speichern und wiederherstellen 29.08.2022

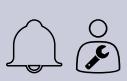

Inbetriebnahmeeinstellungen speichern **Ja**

- 1. Wählen Sie aus den Navigationssymbolen "Konfiguration" aus.
- 2. Wählen Sie "Systemeinstellungen" aus.
- 3. Wählen Sie "Einstellungen speichern und wiederherstellen" aus.
- 4. Wählen Sie bei "Inbetriebnahmeeinstellungen speichern" die Option "Ja" aus.

## <span id="page-10-0"></span>**6.2 Bei SF-Geräten**

#### <span id="page-10-1"></span>**6.2.1 Einloggen**

Loggen Sie sich mithilfe des Passworts "3333" auf der Administrator-Ebene ein.

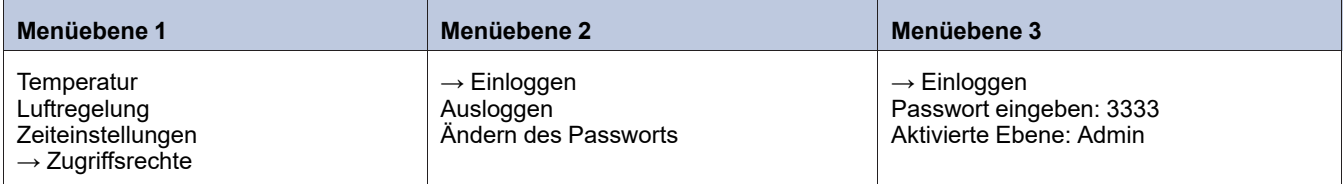

#### **Hinweis!**

Die grau markierten Anleitungen gelten nur dann, wenn beim Topvex SF ein externer Abluftventilator installiert wurde.

#### <span id="page-10-2"></span>**6.2.2 Einstellen des Typs der Ventilatorregelung**

Ändern Sie die Ventilatorregelung zu "Druckregelung".

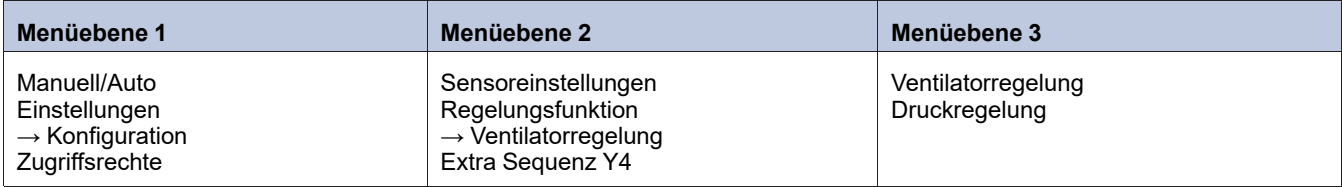

#### <span id="page-10-3"></span>**6.2.3 Einstellen des angepassten Arbeitsbereichs**

Die Einstellung des angepassten Arbeitsbereichs für die hinzugefügten VAV-Druckmessumformer erfolgt im Menü "Konfiguration/Sensoreinstellung".

Stellen Sie den aktuellen Druckbereich von ZV (Zuluftventilator) und AV (Abluftventilator) auf 10,0 V ein.

Beispiel: Wenn der Drucktransmitter auf 0-500 Pa eingestellt ist, legen Sie Folgendes fest: 0,0 V: 0,0 Pa und 10,0 V: 500,0 Pa. *Der Filterfaktor wird nicht geändert.*

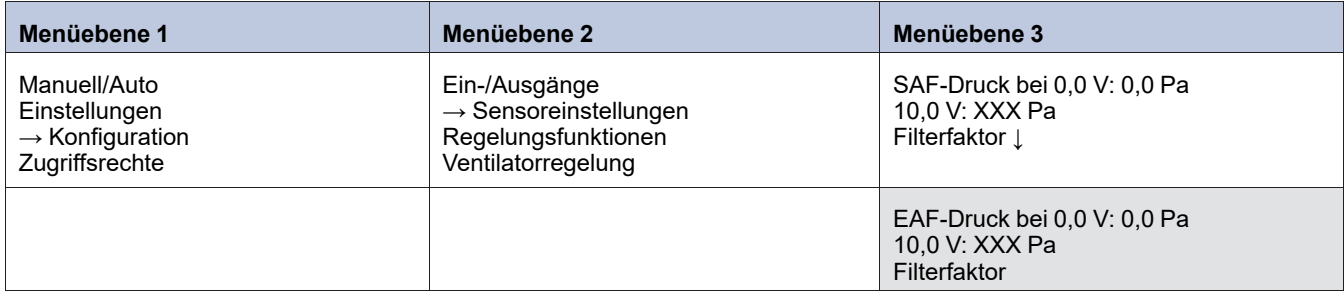

#### <span id="page-10-4"></span>**6.2.4 Einstellen des Sollwerts für Luftregelung**

Passen Sie die neuen Sollwerte für "Druckregelung SAF" und "Druckregelung EAF" an.

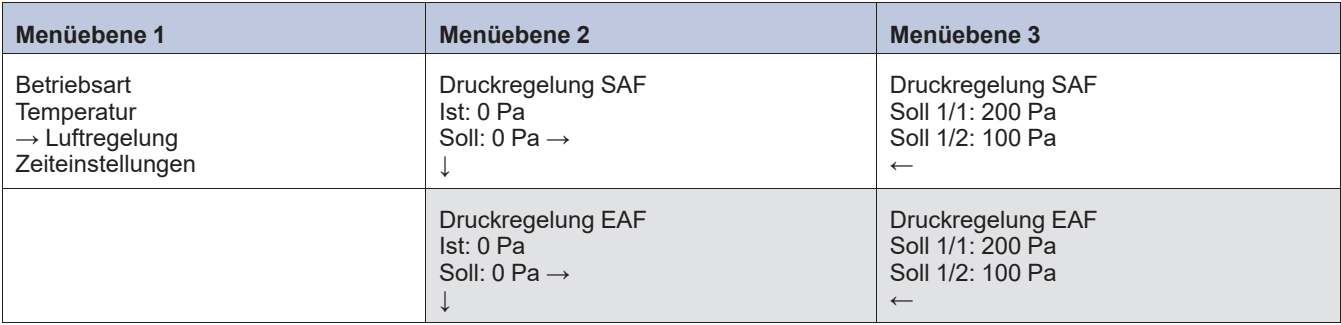

## <span id="page-11-0"></span>**6.2.5 Einstellen der Alarmgrenze**

Abweichung vom Drucksollwert

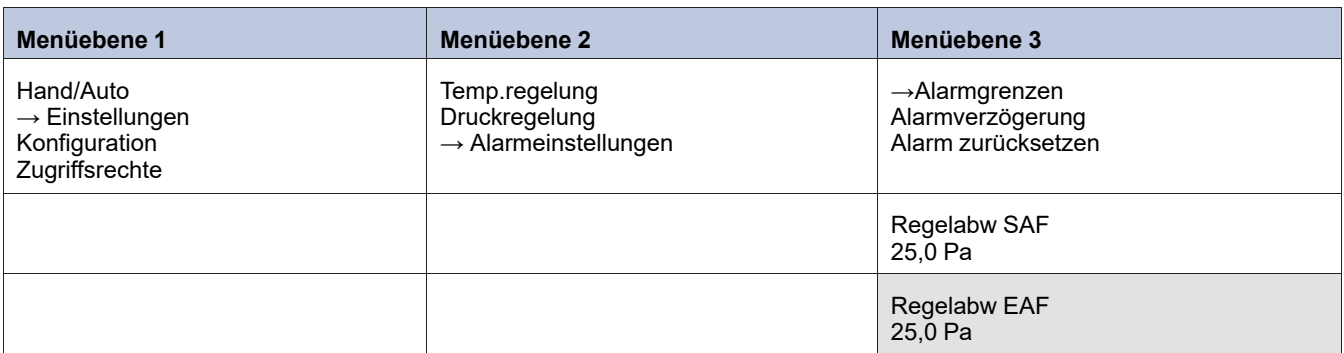

## <span id="page-11-1"></span>**6.2.6 Zuordnen der Ein- und Ausgänge**

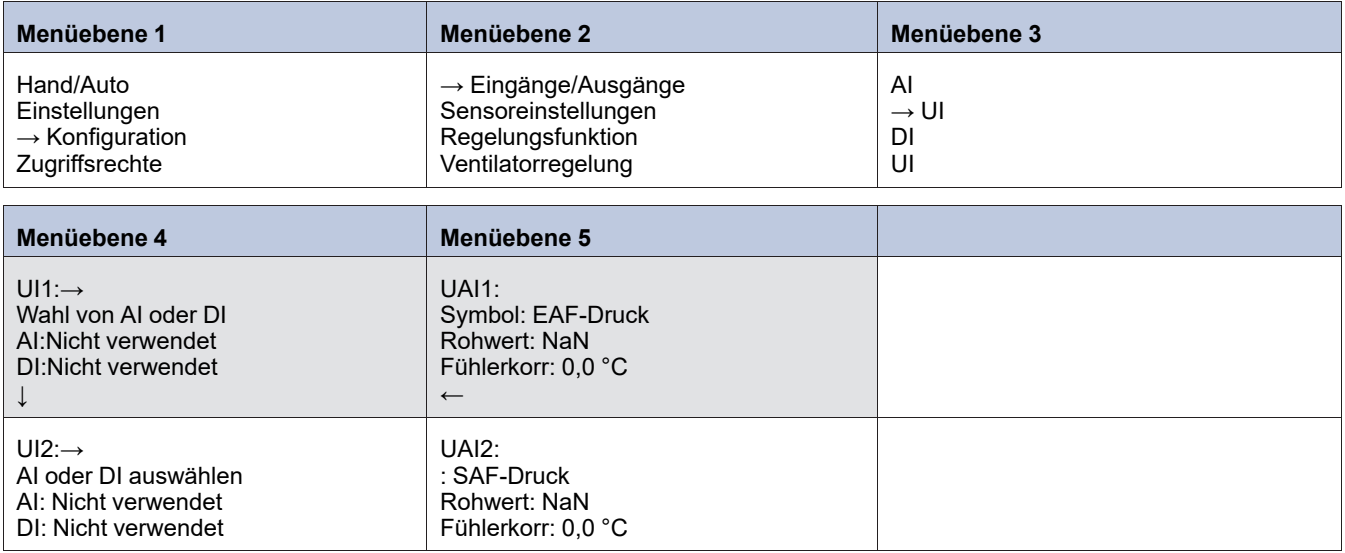

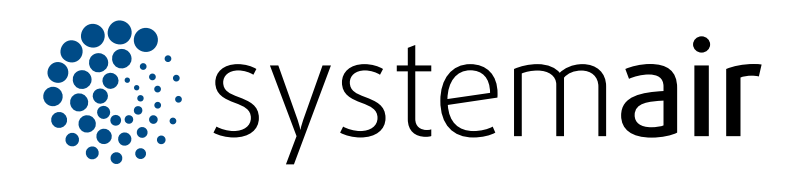

Systemair Sverige AB Industrivägen 3 SE-739 30 Skinnskatteberg

+46 222 440 00 mailbox@systemair.com www.systemair.com

Systemair GmbH Seehöfer Str. 45 97944 Boxberg Deutschland

Tel.: +49 (0)7930/9272-0 Fax: +49 (0)7930/9273-92 info@systemair.de www.systemair.de

© Copyright Systemair AB Alle Recht vorbehalten EOE

Systemair AB behält sich das Recht vor, seine Produkte ohne vorherige Benachrichtigung zu ändern. Dies gilt auch für bereits bestellte Produkte, solange diese Änderung keinen Einfluss auf die zuvor vereinbarten Produktspezifikationen hat.